General Description

### **Servo Motor Compensation Features**

Galil motor controllers provide a compensation filter, which includes a PID (Proportional-Integral-Derivative) filter followed by a notch filter and a low-pass filter.The compensation also includes velocity and acceleration feedforward. All filter parameters are adjustable, allowing servo system tuning for best performance. Dual loop control is provided for reducing the effect of backlash.

The dual-loop (DV) feature enables the controller to compensate for mechanical backlash.Typically, dual-loop systems use a rotary encoder on the motor and a linear encoder on the load (most Galil controllers accept inputs from two encoders per axis as a standard feature). Dualloop control changes the standard PID control and closes the position loop with the load encoder ("PI") and derives the damping terms ("D") from the motor encoder.This method provides smooth and accurate control along the motion path regardless of backlash.

Most Galil motion controllers also include a sinusoidal commutation feature that allows designers to use lower-cost servo drives.This feature assures smooth motion and reduces torque ripple when using brushless motors.Each axis of sinusoidal commutated motion requires two DAC outputs that are phase shifted by 120°.The servo amplifier generates the third commutation signal.The commutation can be initialized with or without hall sensors.Two controller axes are required for each brushless motor. For example, a two-axis controller is required to drive one brushless motor with sinusoidal commutation.

### **Command Language**

Galil's Command Language is comprised of intuitive, two-letter, English-like ASCII commands that make programming quick and easy. For example, the "BG" command begins motion while the "SP 2000, 4000" command sets the speed of the X-axis as "2000" and the Y-axis to "4000". Commands are included for system set-up, tuning, prescribing motion, error handling and application programming. Custom commands can be created upon request.

One of the more powerful features of all Galil controllers is their ability to store and execute complex application programs designed by the user. Application programs can be downloaded directly to the controller and executed without host intervention.The main benefit is that this frees the PC for system-level tasks. In fact, Galil controllers permit multitasking, which allows up to eight programs to execute simultaneously. Also, special commands are available for application programming including event triggers, IF/THEN/ELSE statements, conditional jumps, subroutines, symbolic variables and arrays.

A list of typical DMC commands is shown at the end of this section.

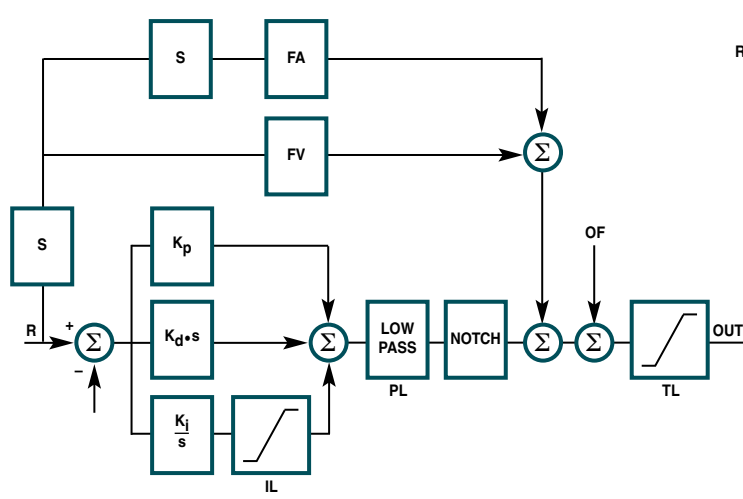

### *PID Block Diagram Dual-loop Block Diagram*

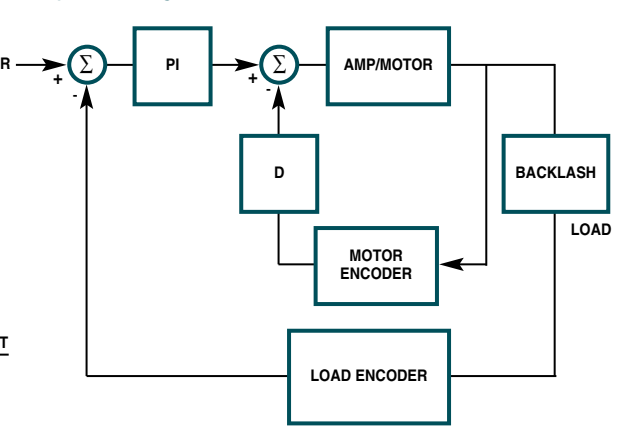

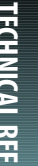

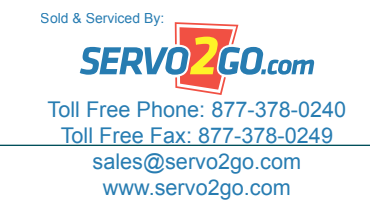

### Modes of Motion

### **I/O**

### *Error Handling*

Dedicated I/O is provided for the following safety controls: forward and reverse limit inputs for each axis, home input for each axis, amplifier enable output for each axis, configurable abort inputs for each axis, master abort input, and error output. Most Galil drives have an electronic lockout input (ELO). Also, the controller provides the following safety functions in software: upper and lower software travel limits, position error limits, and automatic shut-off on excess position error. Program interrupts are provided for error and limit conditions and run-time program errors.The program interrupts cause the program sequencer to automatically branch to an error handling subroutine. In order to provide flexibility and system protection, the error handling subroutine can be customized by the user.

### *User I/O*

In addition to dedicated inputs for home and limits, Galil controllers provide user I/O for synchronizing motion with external events such as switches and relays.The DMC-18x6 controller, for example, includes 8 analog inputs, 8 digital inputs and 8 digital outputs for 1 to 4-axis models; and 8 analog inputs, 24 digital inputs and 16 digital outputs for 5–8 axis models. All Galil controllers include many commands for handling I/O such as input interrupts, I/O triggers and timers.The combination of user I/O and application programming often eliminates the need for a PLC.When extra I/O is needed, Galil provides daughter boards and remote I/O units such as the RIO Pocket PLC to expand a controller's I/O capability.

As part of the user I/O, Galil controllers provide a high-speed position capture and position compare feature for each axis. The high-speed position capture latches the exact position within 0.1 microseconds (40 µsec with optoisolation) of the occurrence of an input. Position capture is crucial for applications requiring precise synchronization of position to external events such as coordinate measurement machines.

The high-speed position compare feature produces an output pulse at a precise position.The starting position for the initial pulse and incremental distance for subsequent pulses are programmable.

### **Modes of Motion**

### *Point-to-Point Motion*

Any combination of axes can be operated in the Point-to-Point Motion mode to allow the target position (PA or PR), slew speed (SP),

#### *Example 1—Point-to-Point Motion*

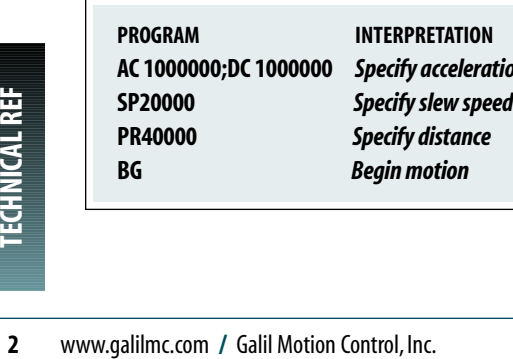

**AC 1000000;DC 1000000** *Specify acceleration and deceleration* Sold & Serviced B acceleration (AC) and deceleration (DC) to be specified independently for each axis. Upon begin (BG), the controller generates a trapezoidal velocity profile where the speed and acceleration can be changed anytime during motion. For applications that require smooth motion without abrupt velocity transitions, a motion smoothing function (IT) is provided.The position (TP) and position error (TE) may be interrogated at any time.

#### *Position Tracking*

The Position Tracking mode allows an axis to precisely follow a dynamic position target. In this mode, a new absolute position may be specified even if the axis is in motion.The controlled axis is commanded to move to the new position following a trapezoidal velocity profile.

The (PT) command places the controller in the Position Tracking mode, which allows the host to issue absolute position commands on the fly.The axis moves to the new position and waits until a new position target is specified and given by the (PA) command.The (ST) Stop command is used to exit the Position Tracking mode.

### *Example 2—Change Speed on Input, Position Tracking*

Move the x-axis forward a distance of 20,000 counts at an initial speed of 50,000 counts/sec and with an acceleration and deceleration of  $1,000,000$  counts/sec<sup>2</sup>. Once the sensor connected to input 1 triggers, reduce the speed to 25,000 counts/sec. Upon motion complete, begin position tracking mode and follow the target as updated by a host PC. Activation of input 2 will end motion. Note:multiple commands can be issued on the same line to conserve program space and give command priority while multitasking.

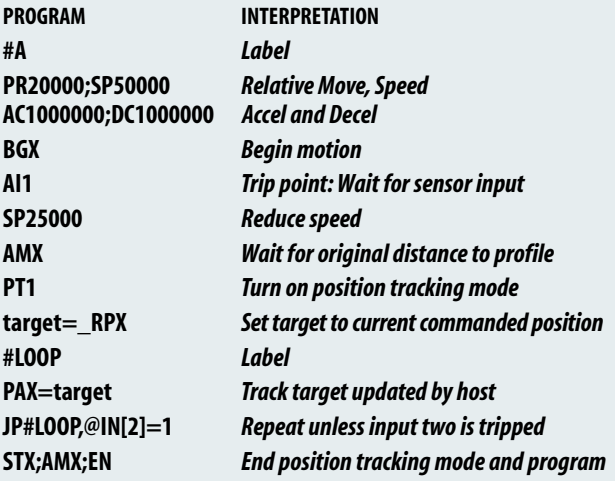

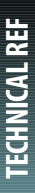

www.servo2go.com www.servo2go.com sales@servo2go.com sales@servo2go.com SERVO<sup>Z</sup>GO.com Toll Free Phone: 877-378-0240 Toll Free Fax: 877-378-0249

### Modes of Motion

### *Jogging*

In the jog mode, each axis is given a jog speed and direction (JG), acceleration (AC), and deceleration (DC). Upon begin (BG), the controller ramps up to the jog speed at the prescribed acceleration following a trapezoidal profile. A smoothing function (IT) is provided to smooth abrupt velocity transitions.The stop command (ST) stops the motion at the prescribed deceleration rate.The jog speed and direction, acceleration and deceleration may be changed at any time during motion.The average speed can be interrogated at any time using the Tell Velocity (TV) command.

### *Example 3 — Joystick with Coarse/Fine Speed Control*

To control the motor velocity by a potentiometer, connect it to analog input #1 and read its voltage. Set the motor speed in proportion to the analog input with a maximum speed of 100,000 counts/sec for a 10 Volt input. Also, limit the acceleration and deceleration to 500,000 counts/sec2. The speed scale is selectable by input 1 for fine or coarse velocity.

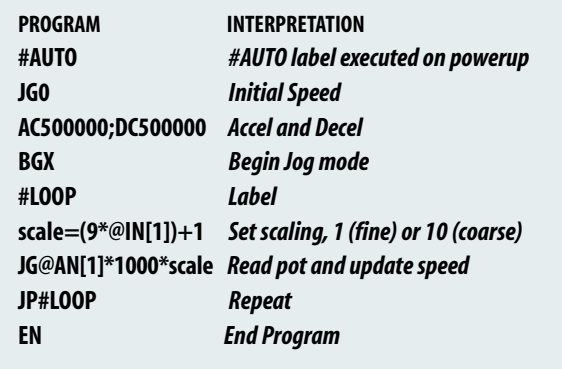

### *2D Linear and Circular Interpolation (for controllers with two or more axes)*

The Vector Mode (VM) is an extremely powerful mode where any two-dimensional path consisting of straight-line (VP) and arc segments (CR) can be prescribed. Up to 511 segments can be given prior to the start of motion and additional segments can be sent during motion allowing unlimited motion paths to be followed without stopping.The vector speed (VS), vector acceleration (VA), vector deceleration (VD), and motion smoothing (VT/IT) are also prescribed.The vector speed can be changed at any time during motion, permitting feedrate override, slow down around corners and assignment of different speeds to specific segments. Setting the vector speed ratio (VR) to zero and increasing the vector ratio to resume can easily accomplish a pause during motion.

The vector mode can be operated on two sets of coordinated axes at the same time using the (CA) command, which specifies the plane of motion as S and T. By having dual sets of coordinated motion, users can accomplish completely separate coordinated motion tasks with a single controller. It can even handle more complex motion control functions such as collision avoidance.

Another feature of the vector mode is tangential following that  $\frac{S \text{ old & Service By:}}{S}$ allows a third axis to remain tangent to the trajectory, which **is facal for ACCL com** 

cutting tools. Helical motion is also possible by commanding the third axis to follow the coordinated path at the same rate.

#### *Example 4 — Vector motion with tangential following and curve slowdown*

Perform a move along the trajectory shown in figure 1 starting at the point A and move counter clockwise toward B. Due to accuracy requirements, the vector speed must be limited to 5,000 counts/sec on the circular segments BC and DE. On the linear segments, the motor speed is limited to 25,000 counts/sec.This operation is simplified given the controller's ability to associate two speeds with each segment—upper and lower limits.These limits are designated by the < and > symbols.The resulting vector speed is shown as a function of the path in figure 2 below. A saw is attached to Axes Z and is lowered externally by setting bit 2 and turned on by setting bit 1.The blade will stay tangent to the vector path through the tangential following mode.

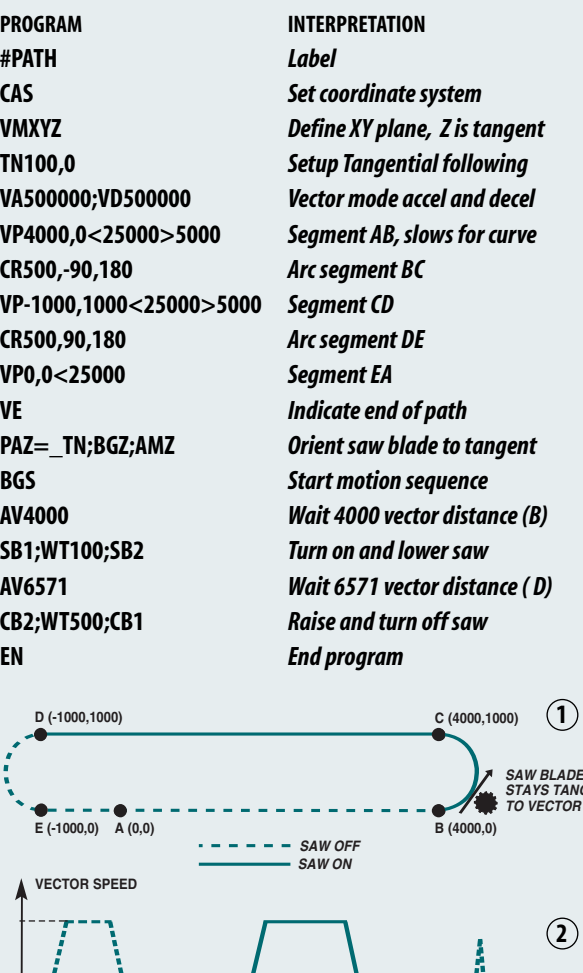

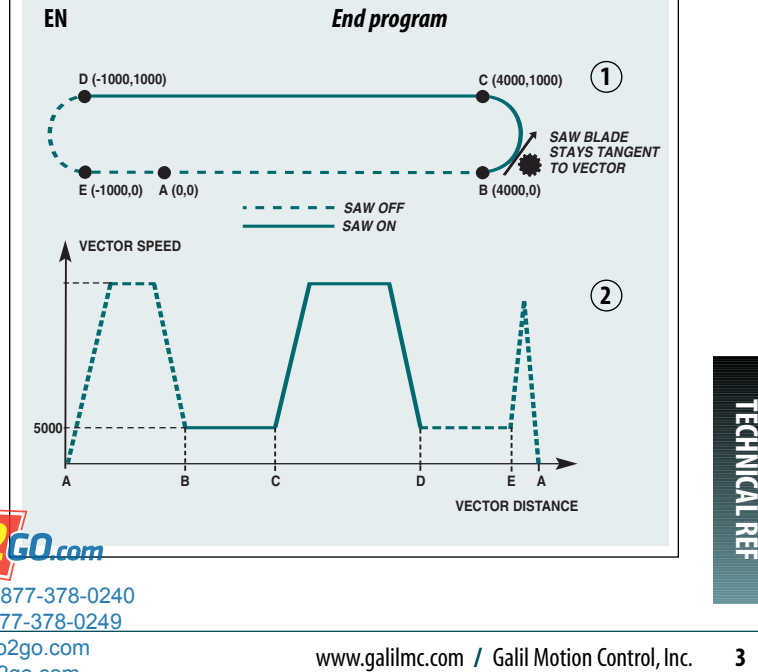

### Modes of Motion

### *Electronic Gearing*

The electronic gearing mode makes it easy for Galil controllers to simulate the motion of mechanical gears electronically. Any slave axis or set of slave axes can be geared to a master at a prescribed gear ratio defined by the (GR) command.The gear ratio can be changed on-the-fly and the controller permits multiple masters as defined by the (GA) command. A powerful feature of electronic gearing is that an axis can be geared and simultaneously be commanded to perform an independent or vector move. This is useful for the position correction required in packaging applications or when shapes must be cut on a moving conveyer belt.The electronic gearing mode is also useful for gantry applications where a special gantry mode (GM) command tightly couples two axes by ensuring that gearing cannot be disabled.

The gearing mode allows for a gradual ramp-to-gearing which results in smoother transitions when the gear ratio is changed. (GD) sets the distance of the master axis over which the slave will be engaged or changed to a new gear setting. The parameter (\_GP) corrects for any accumulated errors in gearing during the ramp-to-gearing phase.

#### *Example 5 — Electronic Gearing with Correction*

Gear Axis X and Z to Y with gear ratios of 2 and -4 respectively. Output the absolute single turn position for X at regular intervals. Assume the resolution of the X axis is 4000 counts per revolution. Upon input 1, automatically issue a correction movement superimposed upon the concurrent gearing.

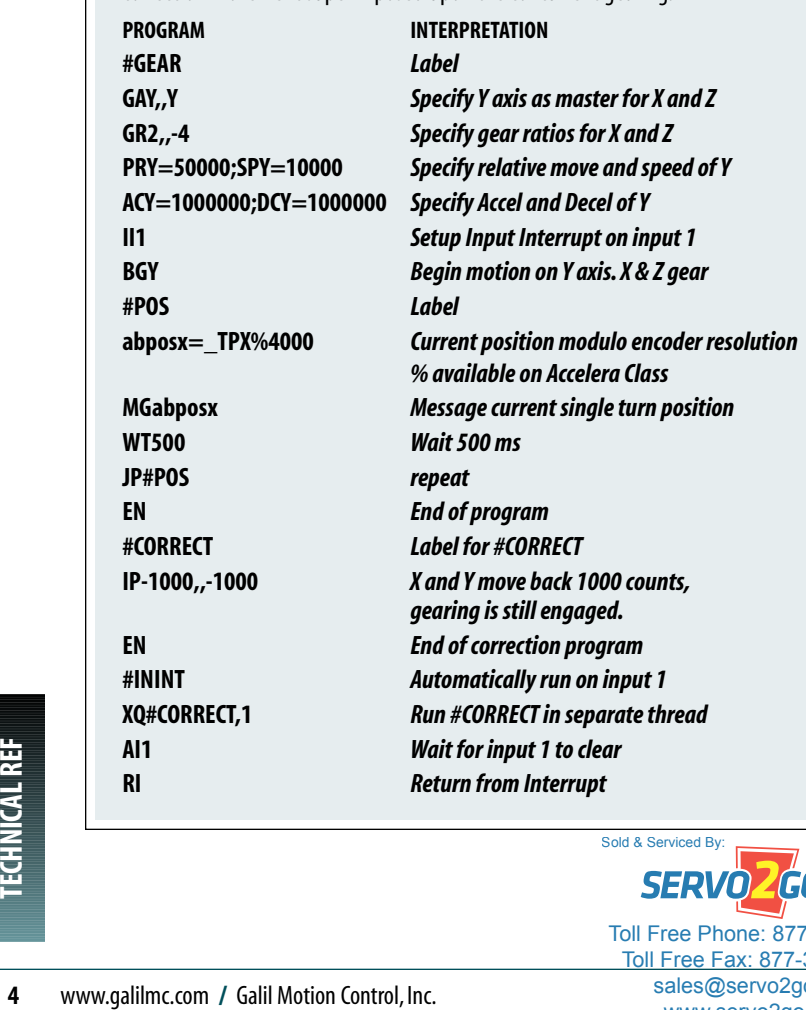

### *Contouring*

The contouring mode (CM) is extremely flexible as it allows any arbitrary profile on any set of axes to be prescribed. Here, the user bypasses the controller profiler and directly inputs the position versus time trajectory.The trajectory is described as the position increment (CD) over a defined time period (DT). Additionally, the controller performs linear interpolation between prescribed points.The contour mode is useful for following complex, computer-generated paths or for "teaching" position paths. An automatic data-recording feature allows the controller to "learn" a path and then follow it in the contour mode.

### *Example 6 — Contour circle with buffer monitoring*

Fill arrays with contour data inscribing a circle with radius of 50000 counts. Contour the data at a time interval of 4 samples. The Accelera series incorporates a buffer of 512 contour segments to allow caching of contour data. The program will monitor this buffer to avoid overruns and fill it with more data when possible.

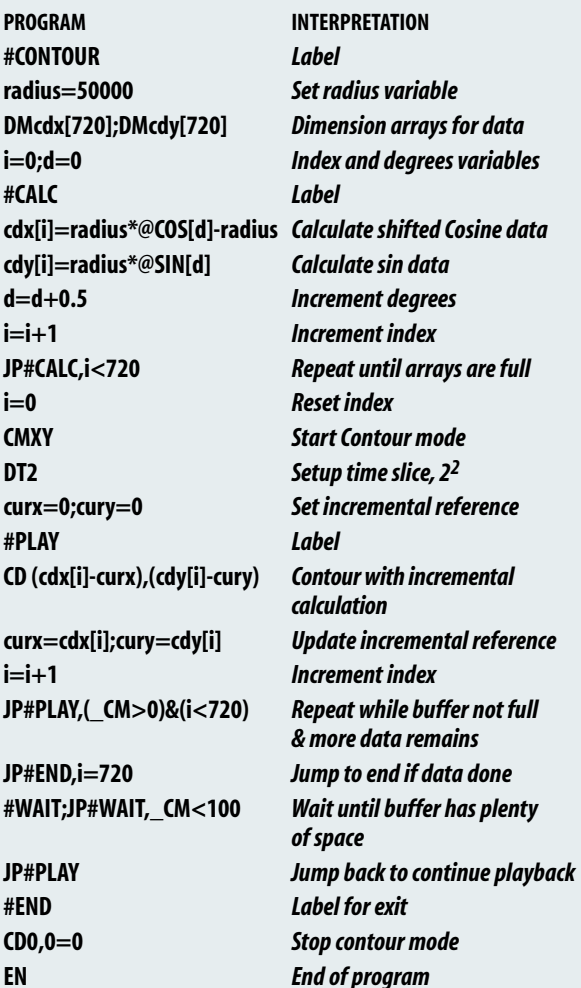

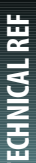

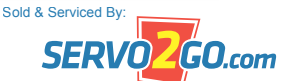

Toll Free Phone: 877-378-0240 Toll Free Fax: 877-378-0249

### Modes of Motion

### *PVT*

The PVT mode of motion allows arbitrary motion profiles to be defined by position, velocity and time individually on all 8 axes.This motion is designed for systems where the load must traverse a series of coordinates with no discontinuities in velocity. By specifying the target position, velocity and time to achieve those parameters the user has control over the velocity profile.Taking advantage of the built in buffering the user can create virtually any profile including those with infinite path lengths.

PVT segments must be entered one axis at a time using the PVn command.The PV command includes the target distance to be moved and target velocity to be obtained over the specified timeframe. Positions are entered as relative moves, similar to the standard PR command, in units of encoder counts and velocity is entered in counts/second.The controller will interpolate the motion profile between subsequent PV commands using a 3rd order polynomial equation.

### *Example 7 — PVT*

#### **PROGRAM INTERPRETATION PVA=1000,500,1024 PVA=800,100,1024 PVA=100,1000,1024 PVA=1000,0,1024 PVA=0,0,0 PVB=1000,500,1024 PVB=500,1000,1024 PVB=1000,100,1024, PVB=-1000,0,1024 PVB=0,0,0 BT EN Horizontal axis segment AB. Ending velocity 500 Horizontal axis segment BC. Ending velocity 100 Horizontal axis segment CD. Ending velocity 1000 Horizontal axis segment DE. Ending velocity 0 Exit PVT mode on the A axis Vertical axis segment AB. Ending velocity 500 Vertical axis segment BC. Ending velocity 1000 Vertical axis segment CD. Ending velocity 100 Vertical axis segment DE. Ending velocity 0 Exit PVT mode on the B axis Begin PVT motion on both axes End program 1000 0 1000 2000 3000 4000 2000 3000 X POSITION Y POSITION A B**  $(1800, 1500)$ **(1800, 1900)**<br>**(1800, 1800)**<br>**(1800, 1800)**<br>(1800, 1800)<br>**(1800, 1500) Example 18 AXIS Section**<br> **D** axis segments segments segments segments segments segments segments segments segments segments and the segment of  $\nu$  and  $\nu$  and  $\nu$  and  $\nu$  and  $\nu$  and  $\nu$  and  $\nu$  and  $\nu$  and  $\nu$   $\overline{2900}$ , 1500) **(2011)**<br>**(2). Ending**<br>**(2). Ending**<br>**(2). Explores the axes**<br> $\epsilon$ <br> $\epsilon$ <br>(2900, 1500) **Vertica<br>Exit PV**<br>Begin<br>End pr<br>End pr<br>(1000, 1000)<br>(1000, 1000) **(0, 0)**

#### www.servo2go.com www.servo2go.com sales@servo2go.com sales@servo2go.com SERVOZ4GO.com Toll Free Phone: 877-378-0240 Toll Free Fax: 877-378-0249 Sold & Serviced By:

#### *Electronic Cam*

Any slave axis or set of slave axes can be linked to a master axis to simulate the motion of a mechanical cam. Here, the master axis can be a motor-driven axis or a master encoder.The Cam functions are specified by a table that allows complex profiles with varying position ratios to be prescribed. Any follower axis may be engaged or disengaged independently at specific points along a Cam cycle.This allows the user to select engagement and disengagement points where the speed change of the follower is minimal.The electronic Cam is an ideal mode for periodic operation, especially those requiring a varying position ratio along the motion cycle. Applications include flying shears, rotating knives, and packaging systems. Galil's Cam-generating software can assist the user in defining the Cam table.

### Modes of Motion

### *Linear Interpolation*

#### *(for controllers with two or more axes)*

The linear interpolation mode (LM) allows any arbitrary path of up to 8 axes to be defined as a set of linear segments (LI).The vector speed (VS), vector acceleration (VA), vector deceleration (VD), and vector smoothing (VT) are also defined. Up to 511 LI segments can be given prior to the start of motion and additional segments can be sent during motion to allow paths of unlimited length to be followed.

#### *Example 8 — Linear Interpolation with High Speed Latch*

Move a 3D Cartesian robot through the following points with the coordinates indicated in inches. Assume that the resolutions of all the axes are 1,000 counts/inch, and set the required speed to 1.2 inches/sec (1,200 counts/sec) and the acceleration and deceleration to 100 in/sec<sup>2</sup> (100,000 counts/sec<sup>2</sup>). Note that the LM mode requires defining the segments in incremental form. A sensor will trigger a high speed latch on each axis to indicate a desired or reference position. The latch will store the current position within 40µsec of the sensor trip and the robot will return to this "set" position after the initial move.

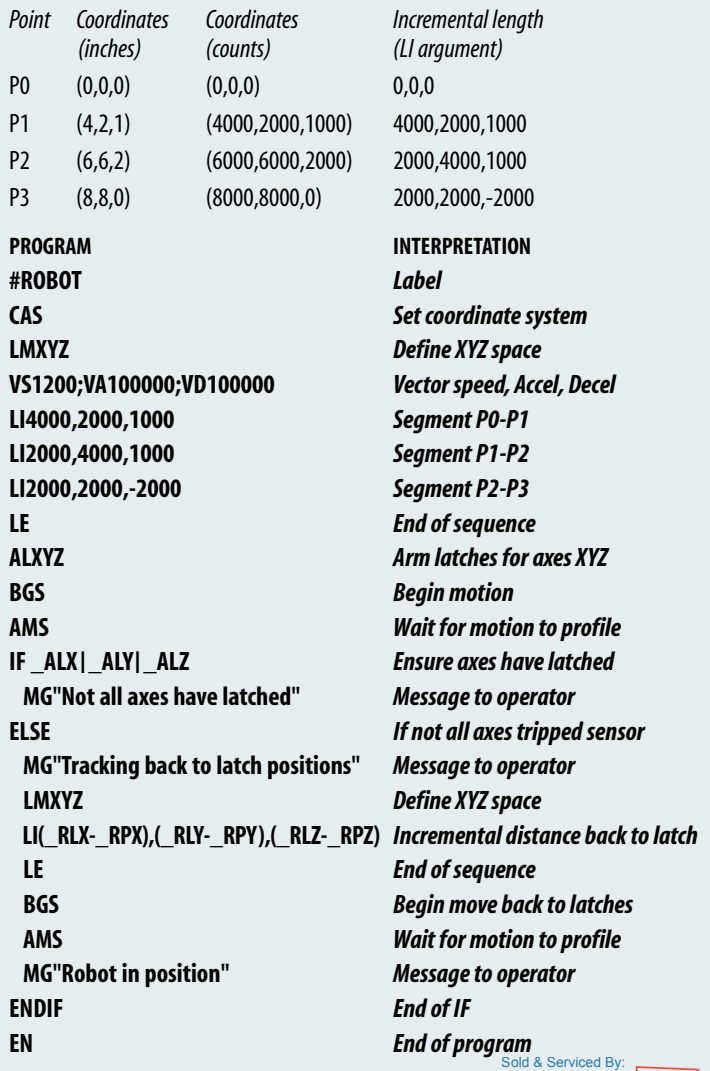

Note: There are many homing and positioning algorithms **syeilableOZGO.**com

www.servo2go.com www.servo2go.com sales@servo2go.com sales@servo2go.com Toll Free Phone: 877-378-0240 Toll Free Fax: 877-378-0249

**TECHNICAL REF**

### Galil Instruction Set\*

#### *Ethernet*

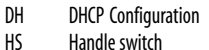

- IA Set IP address
- IH Open IP handle
- IK Ethernet port blocking
- MB Modbus
- MW Modbus wait
- SA Send command SM Subnet mask
- 
- *Servo Motor*
- AF Analog feedback AG Set amplifier gain
- AU Set current loop gain
- AW Report AMP-43040 bandwidth
- DV Dual loop operation
- FA Acceleration feedforward
- FV Velocity feedforward
- IL Integrator limit
- KD Derivative constant<br>Kl Integrator constant
- Integrator constant
- KP Proportional constant<br>
NB Notch bandwidth
- Notch bandwidth
- NF Notch frequency<br>NZ Notch zero
- NZ Notch zero<br>OF Offset
- OF Offset<br>PL Pole
- PL Pole<br>SH Serv
- SH Servo here<br>TK Peak torque
- Peak torque TL Torque limit
- TM Sample time

#### *Stepper Motor*

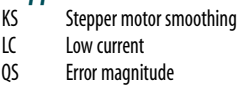

- YA Step drive resolution<br>YB Step motor resolution
- Step motor resolution
- YC Encoder resolution
- YR Error correction
- YS Stepper position maintenance

## *Internal Sine Commutation*

- BA Brushless axis<br>BB Brushless phase
- BB Brushless phase<br>BC Brushless calibra **Brushless calibration**
- 
- BD Brushless degrees<br>Bl Brushless inputs **Brushless inputs**
- BM Brushless modulo
- BO Brushless offset
- BS Brushless setup
- BZ Brushless zero

#### *I/O*

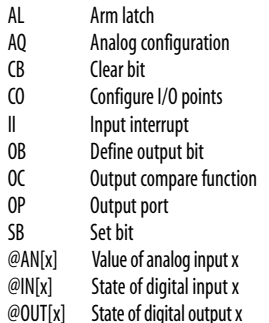

## **System Configuration**<br> **BN** Burn parameters

- **BN** Burn parameters<br> **BP** Burn program
- Burn program BR Brush motor enable
- BV Burn variables and arrays
- BW Brake Wait
- CC Configure communications port
- CE Configure encoder type
- CF Configure unsolicited messages handle
- CI Configure communication interrupt
- CN Configure switches<br>CW Data adiustment bi
	- Data adjustment bit
- DE Define dual encoder position
- DP Define position<br>DR Data record und
- DR Data record update rate<br>El Event interrupts
- EI Event interrupts<br>EO Echo
- EO Echo<br>IT Inder Independent smoothing
	-
- LB LCD Bias contrast<br>
^L^K Program protect
- ˆLˆK Program protect (Lock)
- LU LCD Update Leading zeros format
- MO Motor off
- MT Motor type
- PF Position format
- PW Password<br>OD Download
	- Download array
- RS Reset
- ˆRˆS Master reset
	- User interrupt
- VF Variable format

### *Math Functions*

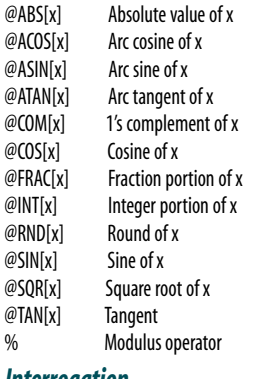

 $@RN$  $@SIN$ 

 $@TAP$ 

*Interrogation* ID AMP ID List arrays LL List labels LS List program LV List variables MG Message command QH Query hall state QR Data record QU Upload array QZ Return data record information<br>RL Report latch Report latch  $RP$  Report command position<br>  $\hat{R}^{\dagger}V$  Firmware revision informat ˆRˆV Firmware revision information Stop code TA Tell amplifier status<sub>Sold &</sub> Serviced By: TB Tell status TC Tell error code SERVO**2GO.com** 

*\*Typical Instructions. This list is for DMC-40x0 Accelera. Other controllers have a slightly different Instruction Set.* Toll Free Phone: 877-378-0240

### *Interrogation (cont.)*

*Independent Motion* AB Abort motion<br>AC Acceleration AC Acceleration<br>BG Begin motion **Begin motion** 

DC Deceleration<br>FE Find edge Find edge FI Find index HM Home HV Home speed<br>IP Increment po

JG Jog mode<br>PA Position al PA Position absolute<br>
PR Position relative PR Position relative<br>PT Position tracking PT Position tracking<br>SD Switch decelerati SD Switch deceleration<br>SP Speed

SP Speed<br>ST Stop Stop

**Contour Mode**<br>CD Contour di Contour data CM Contour mode DT Contour time interval

*PVT Mode*

BT Coordinate start *ECAM/Gearing* EA ECAM master EB Enable ECAM EC ECAM table index EG ECAM go EM ECAM modulus EP ECAM interval<br>EO Disengage ECA Disengage ECAM ET ECAM table entry EW ECAM widen<br>FY FCAM cycle c

Increment position IT Smoothing time constant<br>JG Jog mode

Position, velocity, time

ECAM cycle counter GA Master axis for gearing

GD Engagement distance for gearing<br>GM Gantry mode Gantry mode \_GP Correction for gearing GR Gear ratio for gearing *Vector/Linear Interpolation* CA Define vector plane CR Circular interpolation move CS Clear motion sequence<br>ES Elliptical scaling ES Elliptical scaling<br>IT Smoothing time

Smoothing time constant LE Linear interpolation end<br>LI Linear interpolation segne Linear interpolation segment LM Linear interpolation mode ST Stop motion TN Tangent VA Vector acceleration VD Vector deceleration VE Vector sequence end VM Coordinated motion mode

VP Vector position<br>VR Vector speed ra Vector speed ratio

VS Vector speed<br>VV Vector Velocit Vector Velocity

- TD Tell dual encoder<br>TF Tell error
- Tell error
- TH Tell handle
- TI Tell input
- TP Tell position TR Trace program
- TS Tell switches
- TT Tell torque
- TV Tell velocity
- 
- TZ Tell I/O configuration<br>WH Which handle Which handle

### *Programming*

- **Breakpoint**
- DA Deallocate variables/arrays<br>DL Download program
- Download program
- DM Dimension arrays
- ED Edit program<br>ELSE Conditional st Conditional statement
- ENDIF End of cond. statement
- EN End program

HX Halt execution IF If statement IN Input variable<br>JP Jump **Jump** JS Jump to subroutine NO No-operation—for comments<br>RA Record array Record array RC Record interval RD Record data RE Return from error routine REM Remark program RI Return from interrupt routine

SL Single step UL Upload program XQ Execute program<br>ZA Data record varial Data record variables

ZS Zero stack ' Comment

*Error Control*

ER Error limit

*Trippoint*

www.servo2go.com www.servo2go.com sales@servo2go.com sales@servo2go.com Toll Free Fax: 877-378-0249

Backward software limit

FL Forward software limit<br>LD Limit disable Limit disable OA Encoder failure OE Off-on-error function OT Encoder failure period OV Encoder failure voltage TW Timeout for in-position

After distance AI After input AM After motion profiler<br>AP After absolute position After absolute position AR After relative distance AS At speed AT After time AV After vector distance MC Motion complete MF After motion—forward MR After motion—reverse

**TECHNICAL**

 **REF**

www.galilmc.com **/** Galil Motion Control, Inc. **7**